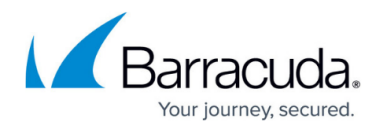

# **phibstest**

<https://campus.barracuda.com/doc/96026698/>

The phibstest command is used to check authentication, certificate validation, and Online Certificate Status Protocol (OCSP) information on the command line of the Barracuda CloudGen Firewall and Firewall Control Center.

In Barracuda Firewall Admin, you can view the log for the phibstest utility in:

**Logs** > **Box** > **Control** > **AuthService** .

Type the command phibstest -h to display the help text that describes all possible options. Use 127.0.0.1 as the IP address if you are logged in directly to the firewall or Control Center.

## **Options**

You can use the following options with *phibstest*:

## *phibstest 127.0.0.1 s*

Displays the current status of the phibsclt components to verify the working status of authentication schemes, and to perform login and certificate validation checks.

#### *phibstest 127.0.0.1 x*

Checks certificate working state and displays certificate details.

#### *phibstest 127.0.0.1 a*

Checks the working state of configured authentication schemes against server, service, and user.

You can use the following options with *phibstest 127.0.0.1 a* :

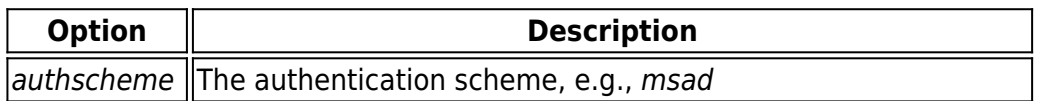

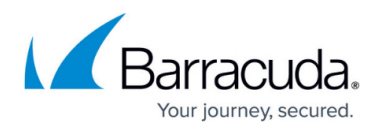

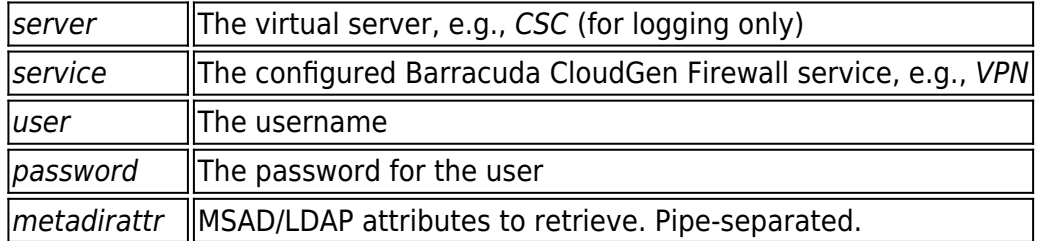

## **Example:**

To test authentication, enter phibstest 127.0.0.1 a, followed by the authentication scheme, your virtual server, a service configured on the Barracuda CloudGen Firewall, and the user, e.g.: phibstest 127.0.0.1 a authscheme=msad server=CSC service=VPN user=tom password=tom123

After a successful authentication check, the SSH console displays the details, e.g., as follows:

type=userauth sub=1098246068 id=2 ver=1 res=Success timeout=5: Authentication Ok challengeid =  $user = tom$ 

If the authentication test fails, check the following [log file](http://campus.barracuda.com/doc/96026479/) for error messages: Box\Control\AuthService.

## *phibstest 127.0.0.1 p*

This command is used for password management.

Note that executing this may change the passwords.

#### *phibstest 127.0.0.1 e*

Provides extended features for authentication checks, such as AD lookup.

You can use the following options with *phibstest 127.0.0.1 e* :

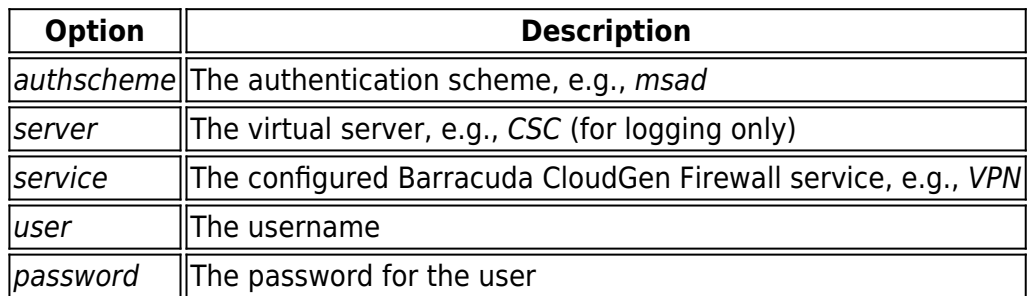

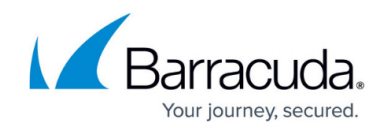

 $|$ metadirattr  $\|$ MSAD/LDAP attributes to retrieve. Pipe-separated.

#### *phibstest 127.0.0.1 i*

Provides user group information independent from authentication.

You can use the following options with *phibstest 127.0.0.1 i*:

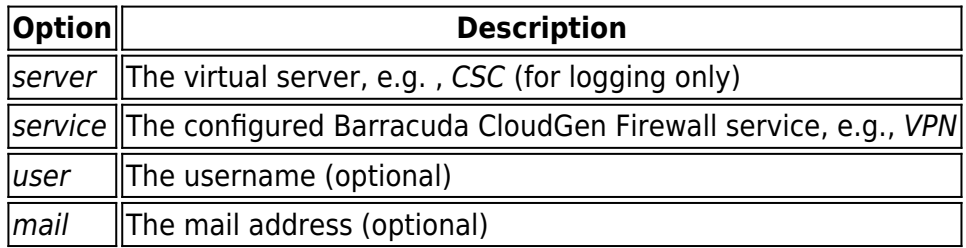

#### **Example:**

To get user group information without authentication, enter phibstest 127.0.0.1 i , followed by the authentication scheme, your virtual server, a service, and the user, e.g.: *phibstest 127.0.0.1 i* authscheme=msad server=CSC service=VPN user=tom

#### *phibstest 127.0.0.1 l*

Checks the working state of authentication against extended firewall login information.

You can use the following options with *phibstest 127.0.0.1* /:

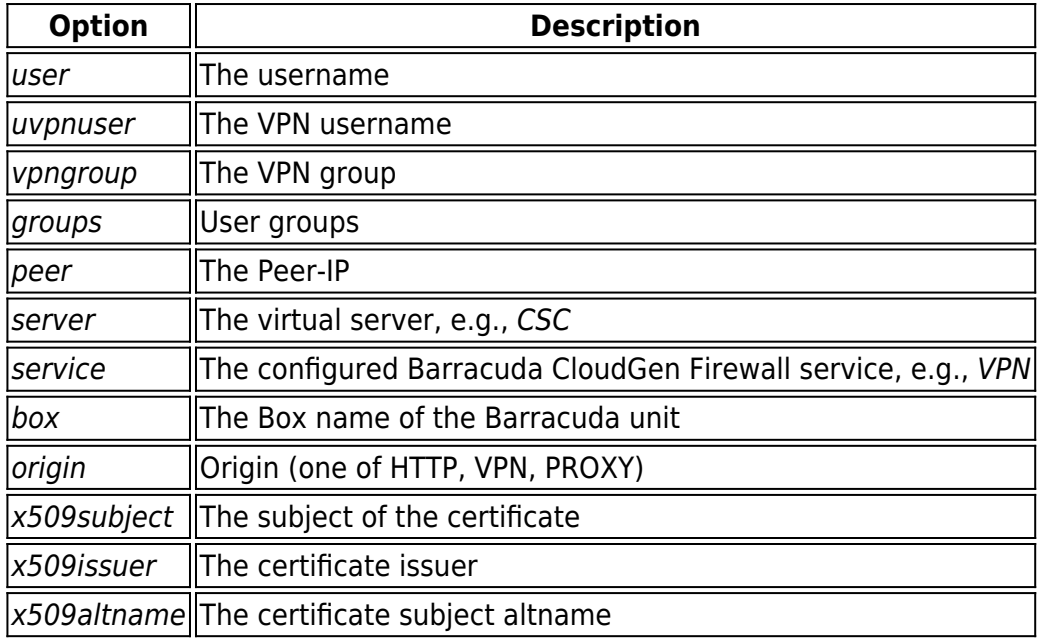

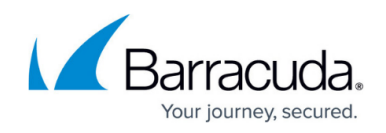

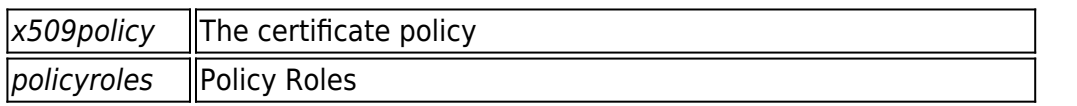

#### *phibstest 127.0.0.1 o*

Checks the working state of authentication against extended firewall logout information.

You can use the following options with *phibstest 127.0.0.1 o* :

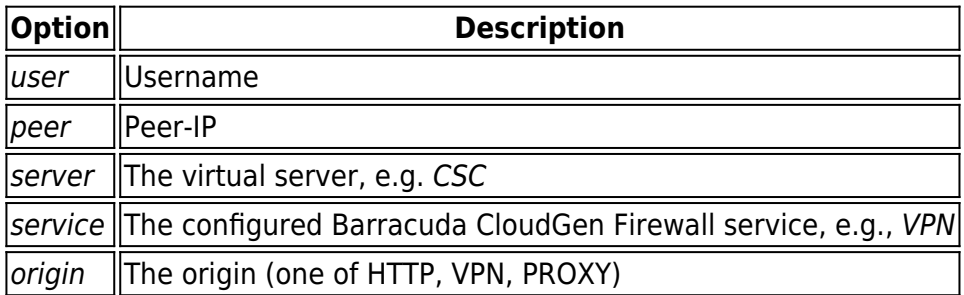

#### *phibstest 127.0.0.1 n*

Checks the working state of authentication against firewall login information.

You can use the following options with *phibstest 127.0.0.1 n* :

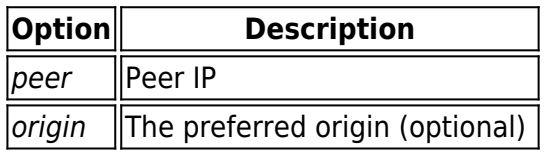

#### *phibstest 127.0.0.1 f*

Checks the working state of authentication against OCPF information.

You can use the following options with *phibstest 127.0.0.1 f* :

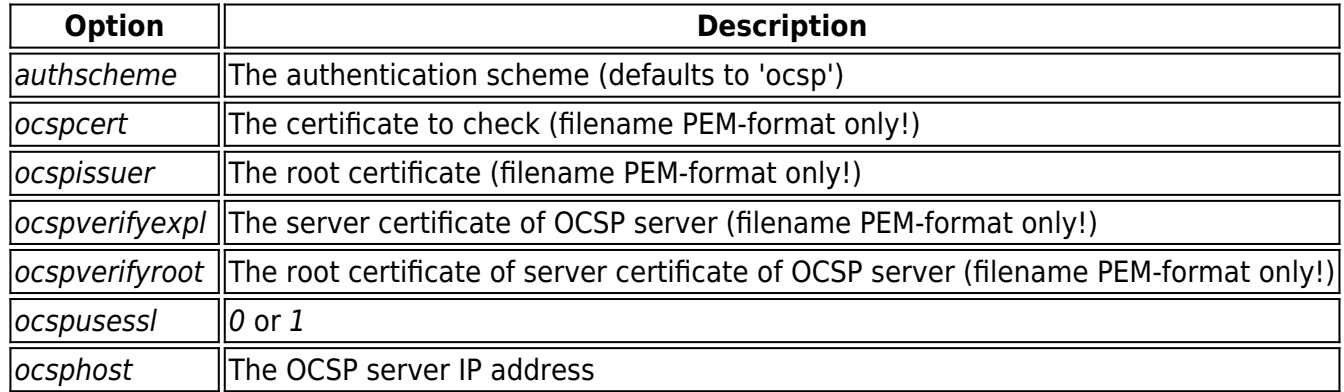

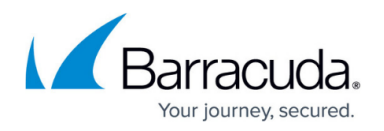

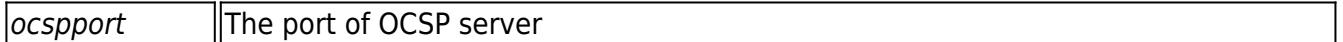

#### *phibstest 127.0.0.1 v*

Displays information about the certificate validation chain.

Type phibstest 127.0.0.1 v certvalidatechain to display a list of PEM encoded certificate files, delimited by commas, ordered from subcertificate to issuer.

#### *phibstest 127.0.0.1 u*

Clears the authentication cache.

You can use the following options with phibstest 127.0.0.1 u:

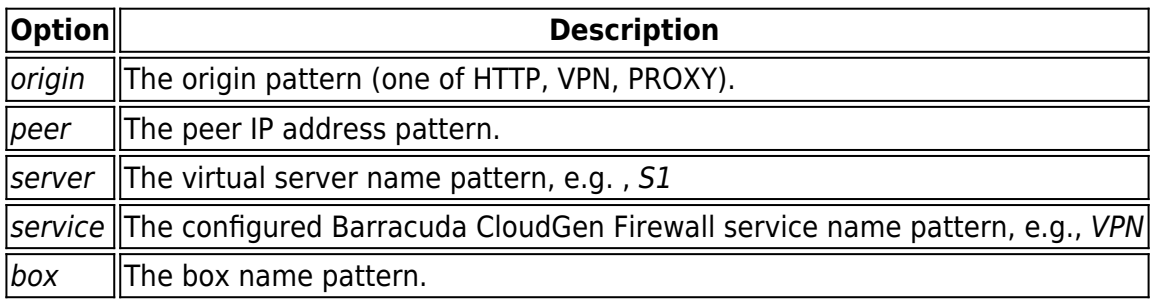

## Barracuda CloudGen Firewall

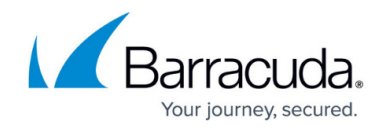

© Barracuda Networks Inc., 2024 The information contained within this document is confidential and proprietary to Barracuda Networks Inc. No portion of this document may be copied, distributed, publicized or used for other than internal documentary purposes without the written consent of an official representative of Barracuda Networks Inc. All specifications are subject to change without notice. Barracuda Networks Inc. assumes no responsibility for any inaccuracies in this document. Barracuda Networks Inc. reserves the right to change, modify, transfer, or otherwise revise this publication without notice.